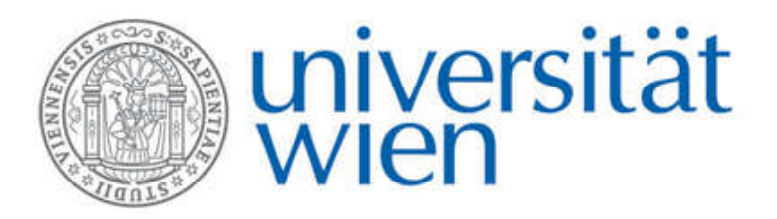

*Institut für Analytische Chemie* 

# *Ionenchromatographie*

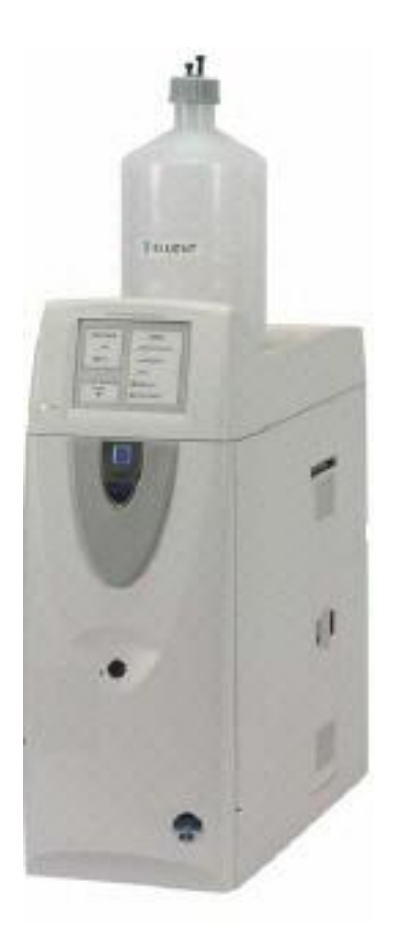

*WS2012*

# **1. Aufgabenstellung**

Der Begriff **Ionenchromatographie** umfasst Methoden, die es erlauben, schnell und effizient geladenen anorganische oder organische Molekülspezies aufzutrennen sowie diese zu identfizieren und zu quantifizieren. Als **Trennprinzip** wird meist die Ionenaustauschchromatographie, neuerdings auch die Ionenausschlusschromatographie, eingesetzt. Das bei der Ionenchromatographie verbreitet verwendete **Detektionsprinzip** ist die Leitfähigkeitsdetektion (siehe Anhang für nähere Informationen). Die Ionenchromatographie wird vielfältig angewendet, so z.B. zur Untersuchung von Wasser (Trinkwasser, Regenwasser, Oberflächenwasser Abwasser etc.), in der Papier- und Zellstoffindustrie, in der Analytik von Gesteins-. Boden-, Sedimentsproben, fossiler Brennstoffe, Pflanzen und Lebensmitteln, oder auch bei pharmazeutischen Fragestellungen.

Im gegenständlichen Praktikumsbeispiel sollen die in einer flüssigen Probe ausgegebenen Anionen mittels Ionenaustauschchromatographie-Leitfähigkeitsdetektion identifiziert und quantifiziert werden.

**Folgende Ionen können in der ausgegebenen Probe enthalten sein: F - , Cl- ,Br- , NO<sup>2</sup> - ,NO<sup>3</sup> -**

### **Arbeitsschema**

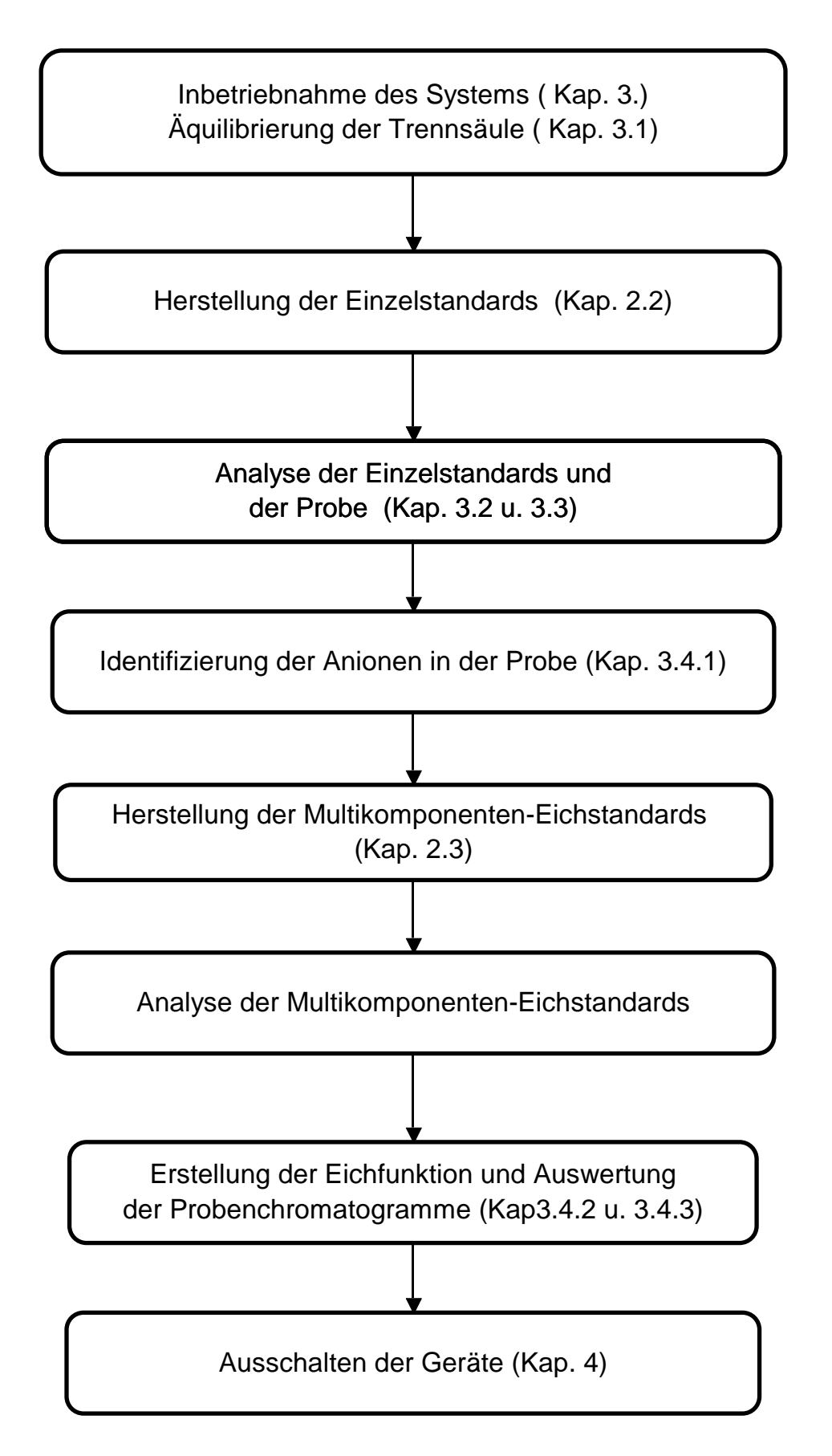

# **2.Apparative Komponenten, operative Kenngrößen und Arbeitsvorschriften**

Ionenchromatograph: Dionex ICS-1100 mit selbstregenerierendem Suppressor und Leitfähigkeitsdetektor Trennsäule : IonPac AS 14 (250 x 4 mm I.D.), 9 µm Partikelgröße Makroporöser Ionenaustauscher aus Ethylvinylbenzol vernetzt mit 55 % Divinylbenzol, Funktionelle Gruppen: quaternäre Ammoniumgruppen Vorsäule: IonPac AS 14 (50 x 4 mm i.D.) Mobile Phase: 3,5 mM  $Na<sub>2</sub>CO<sub>3</sub>/1,0$  mM NaHCO<sub>3</sub> Fließgeschwindigkeit: 1,2 mL/min Dosierschleifenvolumen: 25 µL Suppressor: Anionischer, selbst-regenerierender Suppressor ASRS® 300, 4mm Suppressorstrom: 24 mA Detektion: Leitfähigkeitsdetektor

#### **2.1. Herstellung der mobilen Phase**

**.** 

Für die Herstellung der mobilen Phasen ist ein Konzentrat mit 0,35 M Na<sub>2</sub>CO<sub>3</sub> und 0,1M NaHCO<sub>3</sub> vorhanden. Dieses wird 1:100 mit Wasser verdünnt. Das verwendete Wasser soll einen Leitfähigkeitswiderstand von 18 MΩ aufweisen. Bei Bedarf werden 2 L mobiler Phase hergestellt.

#### **2.2. Herstellung der Einzelstandards für die qualitative Analyse**

Für die qualitative Analyse sind **Einzelstandards** aller in Frage kommender Ionen mit einer Konzentration von **10 mg/L** herzustellen. Wässrige **Stammlösungen** der Ionen **F - , Cl- ,Br- , NO<sup>2</sup> -** und **NO<sub>3</sub>** mit einer Konzentration von 200 mg/L werden zur Verfügung gestellt<sup>1</sup>. In der ausgegebenen Probe können eines oder mehrere dieser Ionen enthalten sein.

*\*\*\*\*Alle Verdünnungen sollen immer nur unter Verwendung sauberer Gefäße und Pipetten durchgeführt werden (schon geringste Verunreinigungen können die Analyse stören und falsche Ergebnisse liefern !)\*\*\*\**

*\*\*\*Bidestilliertes Wasser ist bei den Laboranten erhältlich ( Ausgabe bis 16<sup>00</sup>).\*\*\**

Die Identifizierung (qualitative Analyse) der Analytpeaks wird durch Vergleich der Retentionszeiten der Peaks in der Probe mit jenen der Einzelstandards durchgeführt.

<sup>&</sup>lt;sup>1</sup> Stammlösungen mit Ionenkonzentrationen von 200 mg/L: Einwaagen für 250 mL: NaF: 110,5 mg NaCl: 82.4 mg NaNO<sub>2</sub>: 75.0 mg NaNO<sub>3</sub>:68.5 mg KBr:74.5 mg Na<sub>2</sub>SO<sub>4</sub>:73.9 mg Lösung in bidest. Wasser.

#### **2.3. Herstellung von Multikomponentenstandards für die Eichung des Ionenchromatographen**

Für die in der ausgegebenen Probe identifizierten Anionen wird eine eine quantitative Analyse durchgeführt. Für die Quantifizierung dieser Ionen werden **MULTIKOMPONENTEN-Standards** unterschiedlicher Konzentration hergestellt, bei der immer alle Analyten (Fluorid-Chlorid-Bromid-Nitrit-Nitrat) in jeder Eichlösung vorliegen. Der **Kalibrationsbereich** soll für jedes Ion zwischen 5 und 25 mg/L liegen. Zweckmäßigerweise sollten Eichlösungen mit einer Konzentration von jeweils **5 -10 -15- 20- 25 mg/L** (bezogen auf die einzelnen Ionen!) hergestellt werden.

# **3.Inbetriebnahme der Geräte**

Es werden der Computer und der Ionenchromatograph eingeschaltet. Der Netzschalter des Ionenchromatographen befindet sich an der Rückseite im oberen Bereich. Eine Anmeldung am PC ist nicht erforderlich.

Nach dem Laden des Betriebssystems wird das Programm **"Chromeleon"** vom Desktop aus aufgerufen.

Es erscheint dabei folgendes Steuerfenster für den Ionenchromatographen:ieleon - [ICS-1100 System - ICS1100 - SPEK]

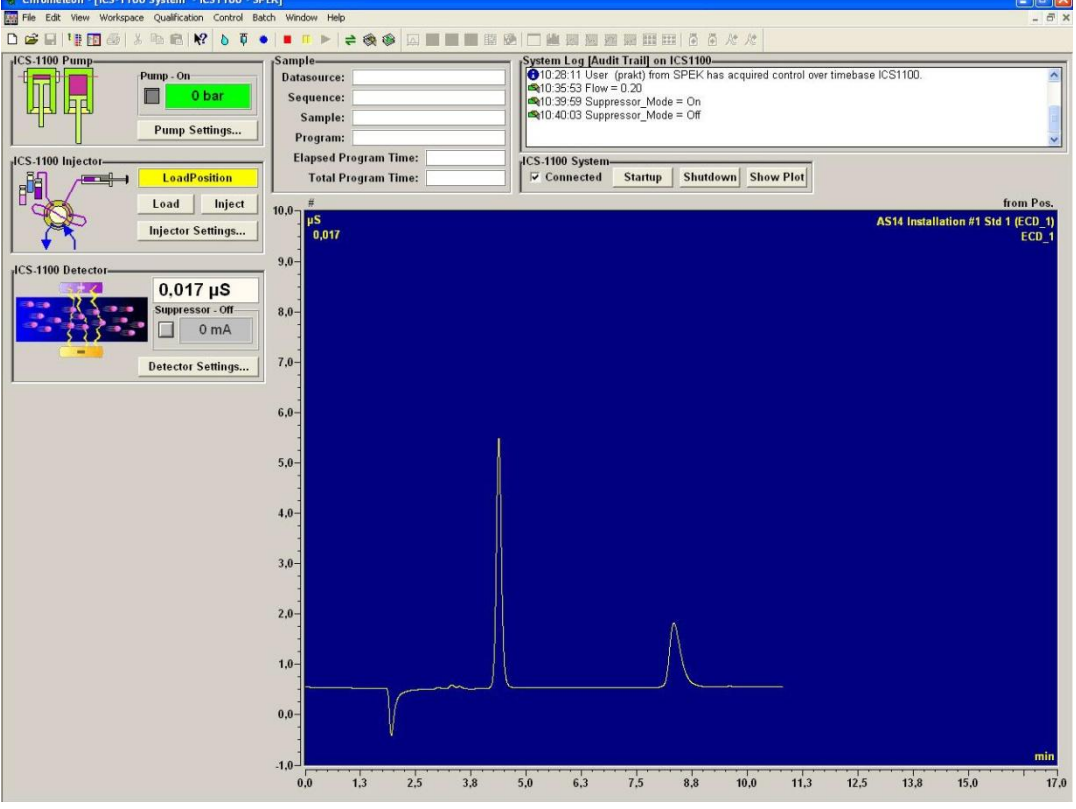

Am Status Display des Ionenchromatographen leuchten die grünen LED´s für Power , Module Connected und Injection Valve Load.

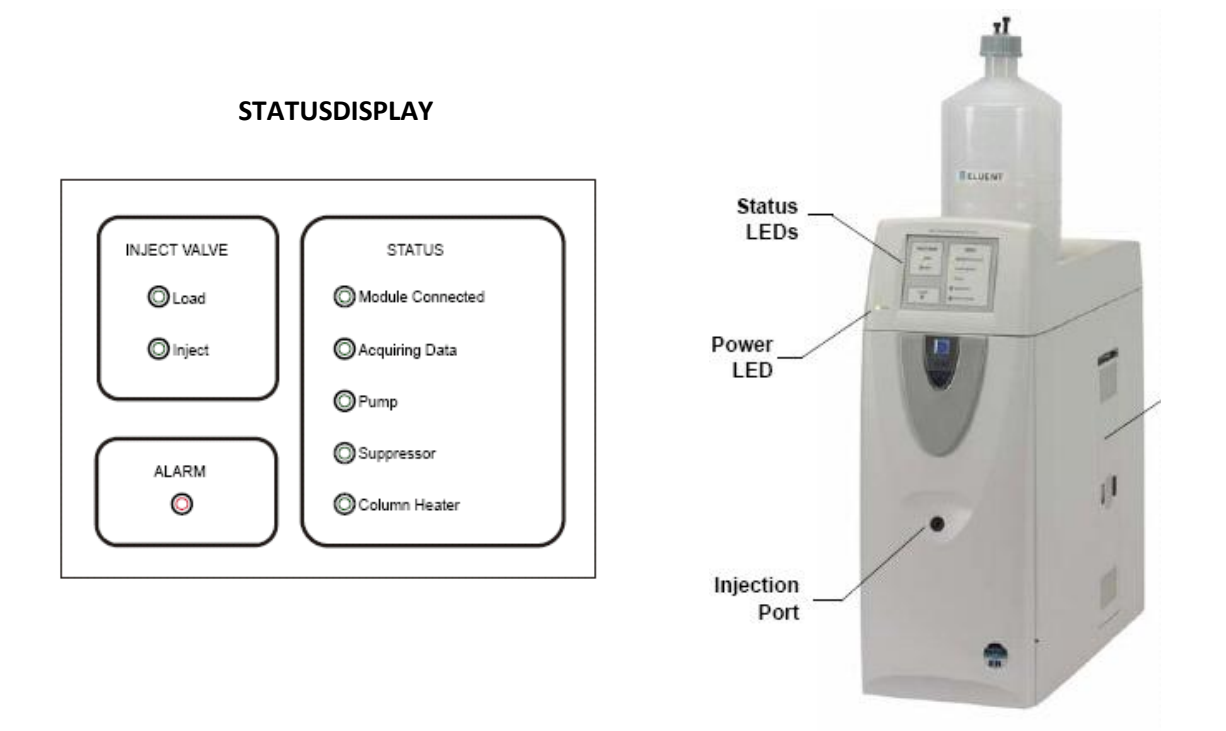

# **3.1. Äquilibrierung der Trennsäule**

Für die Äquilibrierung des Ionenchromatographen werden der Supressor und die Pumpe in Betrieb genommen. Die Steuerfelder dafür sind im linken Teil des Steuerfensters zu finden.

Zuerst wird im Steuerfeld *ICS100 Pump* [**Pump settings**] angeklickt. Im darauf sich öffnenden Fenster wird FLOW RATE auf **1,20 mL/min** gestellt und durch Anklicken von [**On**] wird die Pumpe gestartet. Das Fenster wird mit [**Close**] geschlossen.

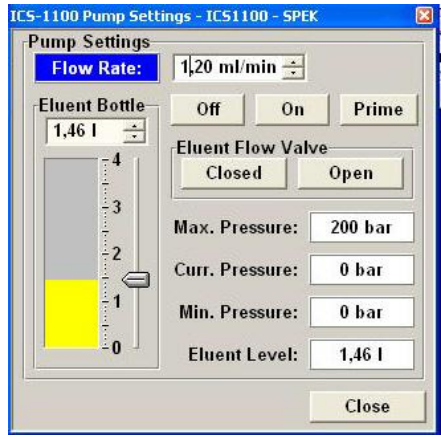

Danach werden die Betriebsdaten für den Ionensupressor eingegeben. Dazu wird im Steuerfeld

*ICS 1100 Detector* die Schaltfläche **[Detector settings]** mit der Maus angeklickt.

Im daraufhin erscheinenden Fenster wird SUPP.CURR auf **24 mA** gestellt und SUPP. MODE auf **On**  gestellt.

Mit [**Close**] wird daraufhin das Fenster geschlossen.

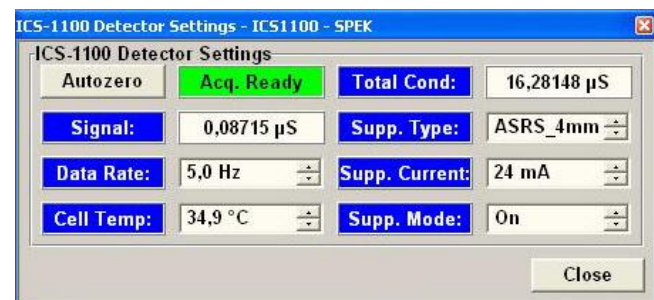

Im **Statusdisplay** des Ionenchromatographen leuchten nun zusätzlich die Status LED´s von Pump und Suppressor.

Das Trennsystem wird für ca. *10 min äquilibriert* und danach werden die Einzelstandards dosiert. **Die Einzelstandards werden während der Säulenäquilibierung hergestellt.**

## **3.2. Aufrufen der persönlichen Sequenzfiles**

**Das Hauptsteuerfenster für den Ionenchromatographen, welches bis jetzt sichtbar ist, wird nun geschlossen.**

Im Rahmen des Praktikumsbeispiels sind für jeden Student die persönlichen Methoden- und Probenfiles bereits vorhanden. Sie werden nun im Folgenden aufgerufen.

In der Menuleiste wird durch Anklicken des Browser-Icons ( $\mathbf{I}^{\mathbf{H}}$ ) das Fileverzeichnis geöffnet. Auf der linken Seite werden die Verzeichnisse in einer Baumstruktur angezeigt, auf der rechten Seite befinden sich im oberen Teil das Dateifenster mit den Methodenfiles und darunter die Probentabelle (Sequenz).

#### Browserfenster:

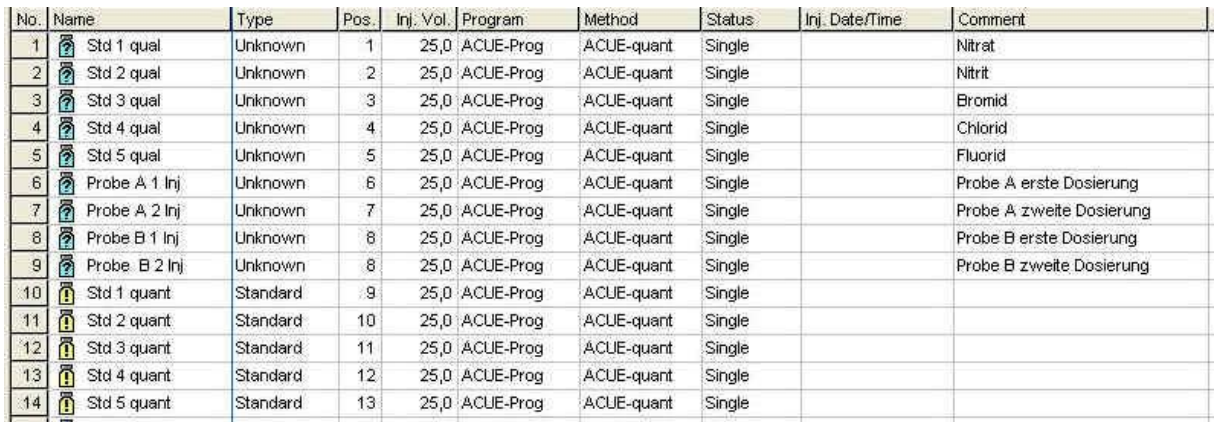

Im **Ordner PRAKTIKUM** wird das *persönliche Sequenzfile* (namentlich aufgeführt z. B. Mustermann) angeklickt. In dieser Sequenz sind alle Methodenfiles für die Analyse und die Sequenz der aufzunehmenden Datenfiles bereits vorhanden.

Die **SEQUENZ** beginnt mit der Analyse von **5 Einzelstandards** (Reihenfolge: Nitrat – Nitrit – Bromid – Chlorid – Fluorid), danach werden **2 x** die **Proben** (Probe A und Probe B) dosiert und abschließend werden die **5 Multikomponentenstandardlösungen** analysiert (Reihenfolge frei wählbar).

## **3.3. Initialisierung des Systems für die Datenaufnahme und Start der Analysensequenz**

Dazu wird in der Menüleiste das Icon *Panel-Tabset* (**BEE**) angeklickt.

Im darauf dich öffnenden Fenster wird eine **Verbindung zur Zeitbasis** (Ionenchromatograph ICS1100) hergestellt. Dazu werden im rechten Ausschnitt zuerst "My Computer" und danach "**Chromeleon Server**" angeklickt. Das Fenster hat danach folgendes Aussehen:

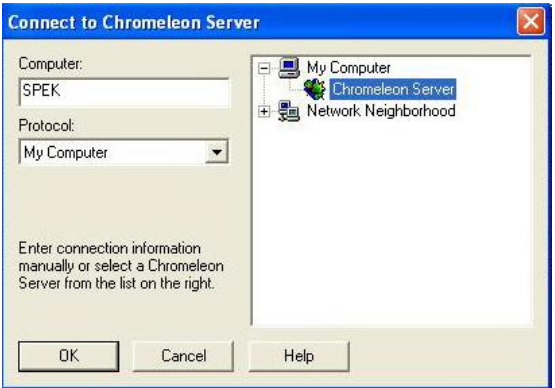

Mit [**OK**] wird die Auswahl übernommen.

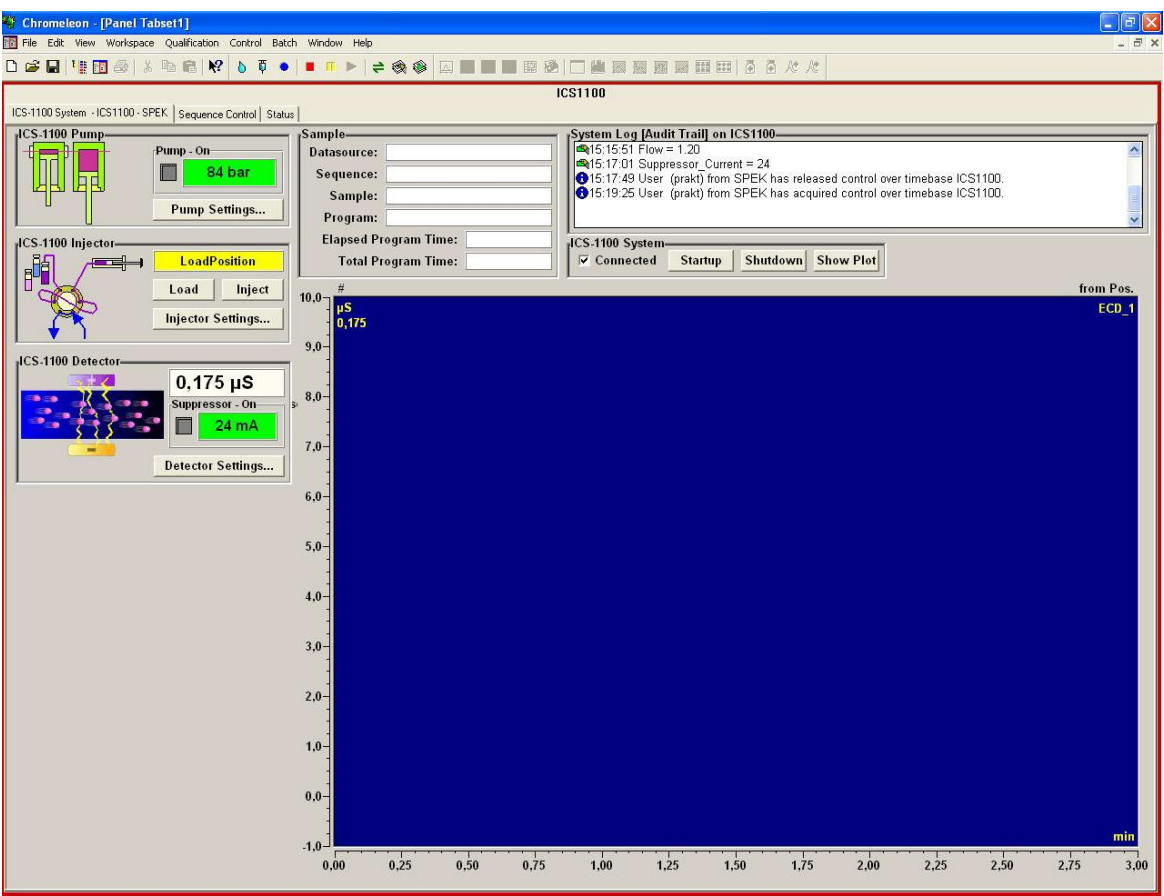

Es öffnet sich daraufhin das **Chromeleon Panel Tabset**:

**Achtung: Dieses Fenster wird nur einmal geöffnet. Falls das Fenster im weiteren Arbeitsverlauf minimiert wird, muss es aus der Taskleiste heraus wieder aufgerufen werden!**

#### **3.3.1. Laden des Batch-Files**

Zur sequentiellen Abarbeitung der Sequenz wird das **Batch-File** geladen.

Dazu wird über *Batch -> Edit* die Batchliste aufgerufen. Es sollte nur das persönliche Batch-File in der Liste aufscheinen. Das persönliche Batch-File wird mit [**Add**] in die Liste aufgenommen, andere (fremde) Batch-Files werden mit [**Remove**] gelöscht.

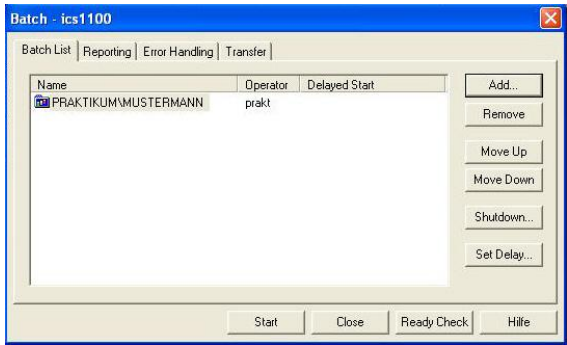

Mit [**Close**] wird das Fenster geschlossen.

#### **3.3.2. Start der Analysensequenz**

Im Fenster *Panel Tabset* wird die Seite < *Sequence Control*> aufgerufen. Auf dieser Seite wird unter "3. Execute Application" die Schaltfläche [Start Batch] angeklickt.

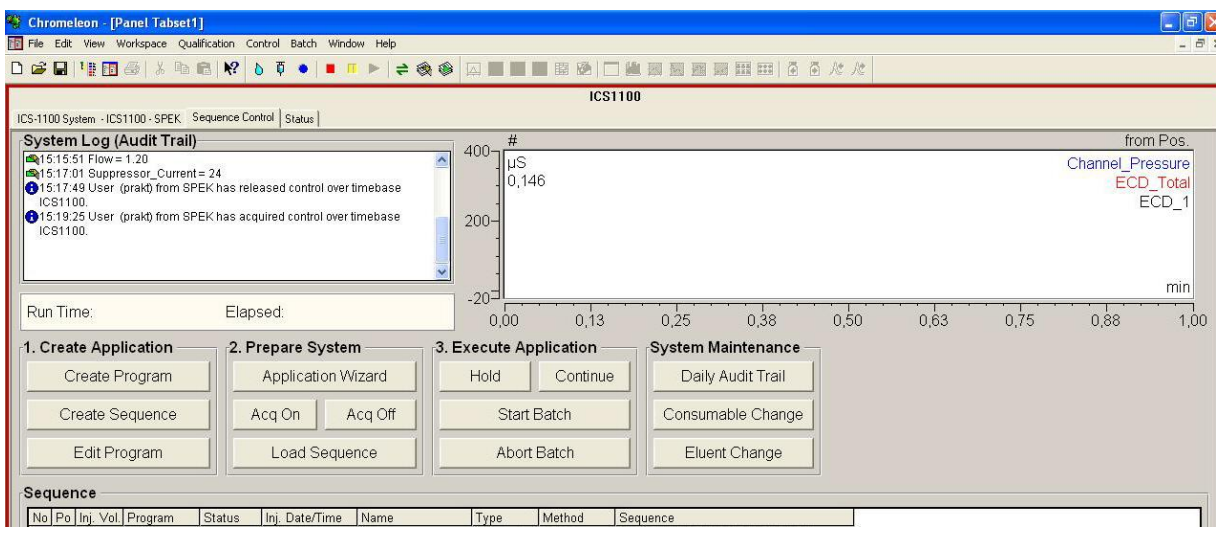

Es erscheint daraufhin folgendes **Nachrichtenfenster**:

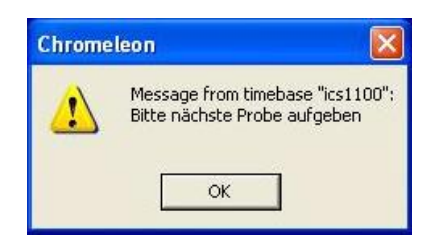

Dieses Fenster erscheint allgemein in weitere Folge, wenn die nächste Probe/Standard dosiert werden soll.

Es wird die zu dosierende Lösung in die **1 mL Dosierspritze** aufgezogen (wenn sich die Lösung von der vorhergehenden unterscheidet, sollte die Dosierspritze mit der zu dosierenden Lösung einmal gespült werden; die aufgezogene Lösung wird verworfen) und in den Injection Port fest eingesteckt. Es wird die gesamte Lösung dosiert.

Durch Anklicken von [**OK**] in dem Nachrichtenfenster wird die Probe in das Trennsystem eingebracht (das Dosiersystem schaltet automatisch für 30 sec auf inject) und die Datenaufnahme wird ebenfalls zum selben Zeitpunkt gestartet.

Ein **Analysenlauf** dauert **10 min**. **Danach erscheint wieder das Nachrichtenfenster mit der Aufforderung zur nächsten Dosierung.**

Ein Analysenlauf kann allerdings mit [**Abort Batch**] vorzeitig beendet werden; mit [**Start Batch**] wird danach die Analyse mit der nächsten Probe/Standard in der Sequenzliste fortgesetzt werden.

Etwa 1 min nach Start des Analysenlaufs kann die Dosierspritze abgezogen, mit der neuen Probe/Standardlösung gefüllt und sofort dosiert werden (!Dosierspritze danach steckenlassen!). Bei Erscheinen des Nachrichtenfensters wird danach mit [**OK**] der nächste Analysenlauf gestartet.

Die Dosierreihenfolge ist in der Sequenzliste des Browsers ersichtlich!

# **3.4. Datenauswertung**

#### **3.4.1. Auswertung der Chromatogramme für die qualitative Analyse**

Die einzelnen aufgenommenen Chromatogramme können in der **Sequenzliste des Browserfenster** ( ) direkt durch Anklicken der Probe/Standardzeile geöffnet und ausgewertet werden<sup>2</sup>. Eine Identifizierung der Peaks erfolgt über die Retentionszeit.

#### **3.4.2. Eichung des chromatographischen Systems: Mehrpunktkalibrierung**

Nach Beendigung der Analysensequenz (= Analyse der letzten Standardmischung) wird im Dateifenster des Browsers das File "ACUE-quant.qnt" durch einen Doppelklick aufgerufen. In dem sich öffnenden Fenster wird am unteren Rand die Seite <*Amount Table*> angewählt.

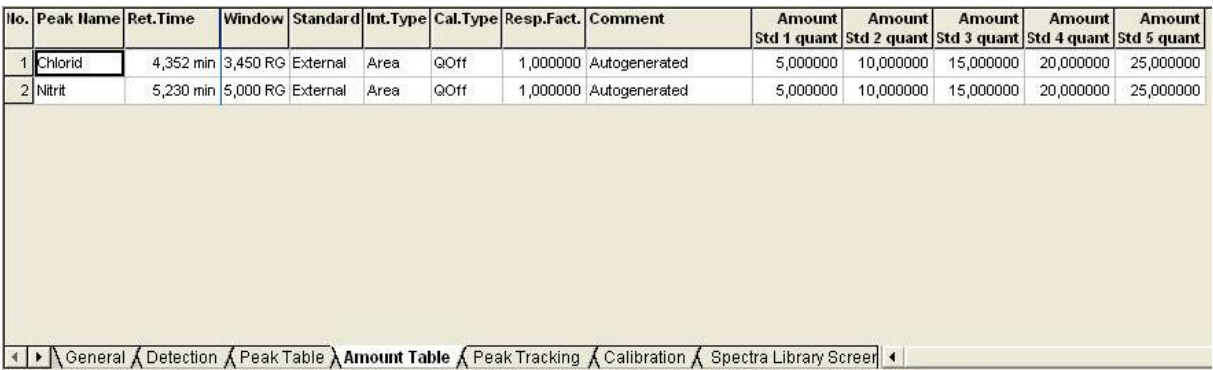

#### Fensterausschnitt der Seite <*Amount Table*>:

Nach Anklicken eines Feldes ist über das Kontextmenu unter "Edit value" die Werteeingabe möglich. Durch Doppelklick auf die Eingabefelder öffnet sich bei manchen Variablen ein Eingabefenster (teilweise mit Auswahlmöglichkeiten).

In folgender Reihenfolge werden die Spalten modifiziert:

**.** 

- **Peak Name**: Hier wird der Name der zu bestimmenden Substanz eingetragen.
- **Ret. Time**: Retentionszeit der jeweiligen Analyten

<sup>2</sup> **! Anmerkung:** *Ein Zugriff auf die Datenfiles ist nur während der Datenaufnahme möglich*!

Ein Zugriff auf die aufgenommenen Chromatogramme ist nicht möglich, wenn das Nachrichtenfenster mit der Aufforderung zur Dosierung einer weiteren Probe aktiv ist

- **Window**: Hier wird die zeitliche Toleranz der Retentionszeit eingegeben, innerhalb dessen der Peak erwartet wird. Es wird ein Retentionszeitfenster von 5 % verwendet. Innerhalb dieses Fensters wird der größte Peak als die gesuchte Substanz identifiziert. Eingabewert: 5,00 RG
- Standard: Wird auf " External" gesetzt.
- **Int. Type**: Quantitative Auswertung über die Peakfläche (vorzuziehen) oder die Peakhöhe.
- **Amount Std 1..n**: Hier werden die Konzentrationen der einzelnen Analyten in den Eichlösungen eingetragen. Die voreingestellte Konzentrationseinheit ist mg/L.
- **Cal. Type**: Mit einem Doppelklick öffnet sich folgendes Fenster:

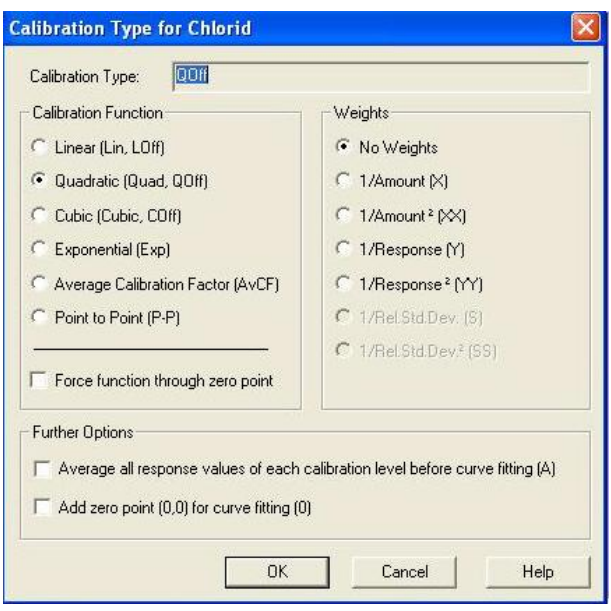

Unter Calibration Funktion wird die Eichfunktion ausgewählt, die das beste Fitting-Ergebnis für die Datenpunkte liefert (u. Umständen verschiedene Möglichkeiten durchprobieren; die Auswirkungen sind unmittelbar in der dargestellten Eichfunktion sichtbar).

Wahlweise kann die Option "Force function through zero point" aktiviert werden.

Die Eichdaten werden nicht gewichtet ("No Weights").

Mit [**OK**] werden die Einstellungen übernommen.

Nach Eingabe aller Daten wird das Methodenfile über **File -> Save** abgespeichert und geschlossen.

#### **3.4.3.Auswertung der Probenchromatogramme**

Die einzelnen Probenchromatogramme werden durch Anklicken (Doppelklick) der Probenfiles in der Sequenzliste des Browsers aufgerufen. Die Auswertung erfolgt automatisch über das zuvor erstellte Quantifizierungsfile.

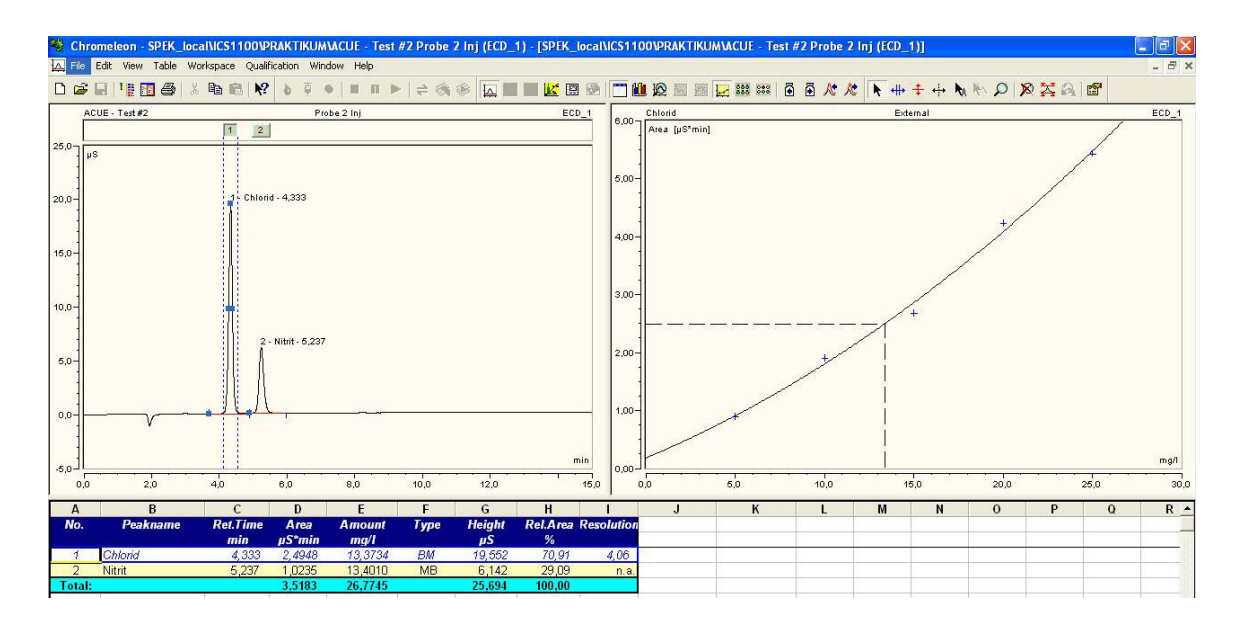

Bei korrekter Integration kann der Probenreport ausgedruckt werden. Dazu wird über **File -> Print** ein Reportsteuerfenster geöffnet:

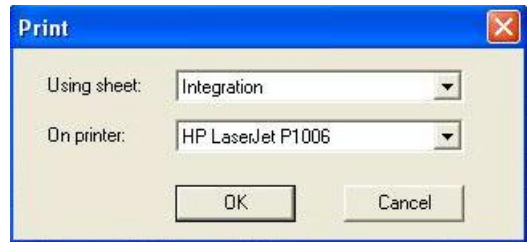

Im Feld "using sheet" wird "Integration" ausgewählt und mit [OK] wird der Druckvorgang gestartet. Es werden alle Probenfiles ausgedruckt. Die darin enthaltenen Analysenresultate werden einer statistischen Auswertung (Mittelwert, Standardabweichung) unterworfen.

#### **Ausdrucken der Kalibrierfunktion:**

In einem geöffneten Probenchromatogramm wird in der Tabelle ein Anion durch einen Doppelklick ausgewählt. Die entsprechende **Zeile** erscheint daraufhin in **blauer Farbe.** Über File - > Print wird im Reportsteuerfenster das Feld "Using sheet" auf "Calibration [Curr. **Peak]**" gesetzt und mit [**OK**] wird die Eichfunktion mit den Eichparametern ausgedruckt. Dieser Vorgang wird für die anderen Anionen, für die eine Eichfunktion erstellt wurde, wiederholt.

# **4.Ausschalten der Geräte**

Nach Beendigung der Analysen bzw. der Probenauswertung werden die Geräte ausgeschaltet.

Dazu wird zuerst im Fenster **Panel Tabset** die Seite <*ICS 1100*> aufgerufen. Im Steuerfeld "**ICS 1100**  Detector<sup>"</sup> wird unter [Detector settings] der SUPP. MODE auf OFF gestellt. Das Fenster wird daraufhin geschlossen.

Danach wird im Steuerfeld *ICS100 Pump* die Schaltfläche [**Pump settings**] angeklickt. Im darauf sich öffnenden Fenster wird die Pumpe durch Anklicken von [**Off**] ausgeschaltet. Das Fenster wird danach geschlossen.

Nach **Schließen** des Programms **Chromeleon** wird der Ionenchromatograph ausgeschaltet (Netzschalter oben an der Rückseite des Chromatographen) und das **Betriebsystem** wird **heruntergefahren**.

# **5. Protokoll**

Das Protokoll, welches handschriftlich auszufertigen ist, sollte so detailliert ausgeführt werden, um eine Überprüfung des Zustandekommens der Analysenergebnisse zu gewährleisten. Anhand dieses Protokolls sollte es auch möglich sein, die Analyse zu einem anderen Zeitpunkt mit einem anderen Gerät durchführen zu können. Dies erfordert eine genaue Angabe der Arbeitsvorschrift und der operativen Kenngrößen.

Nicht erforderlich (gewünscht) ist eine Beschreibung der Bedienung der Software für dieses Gerät und eine Abhandlung über den theoretischen Hintergrund der Ionenchromatographie (wird als bekannt vorausgesetzt!).

Im Detail soll das Protokoll folgende Punkte beinhalten:

- Aufgabenstellung
- Beschreibung des Versuchsaufbaus (apparative Komponenten) unter Angabe der experimentellen (chromatographischen) Bedingungen.
- Beschreibung der Herstellung der verwendeten Standards (für die qualitative und quantitative Analyse)
- Qualitative Analyse: Retentionszeiten aller analysierten Anionen Retentionszeiten aller in der Probe gefundener Anionen Analysenergebnis der qualitativen Analyse
- Quantitative Analyse: Eichfunktionen der analysierten Anionen Angabe des Korrelationskoeffizienten, Typ der Eichfunktion, Steigung der Eichgerade, y-Achsenabschnitt,Krümmung der Eichfunktion bei nichtlinearer Eichfunktion. Konzentration der analysierten Anionen in der Probe (Mittelwert, Standardabweichung oder Vertrauensbereich)
- Exemplarisch wird ein Chromatogramm der ausgegebenen Probe eingeklebt (es soll aber nicht der gesamte ausgedruckte Datenreport eingeklebt werden).

In einer abschließenden Zusammenfassung wird das Ergebnis der qualitativen und quantitativen Analyse (explizit) angegeben.

# **Anhang**

# **a) Beschreibung des Ionenchromatographen Modell ICS 1100**

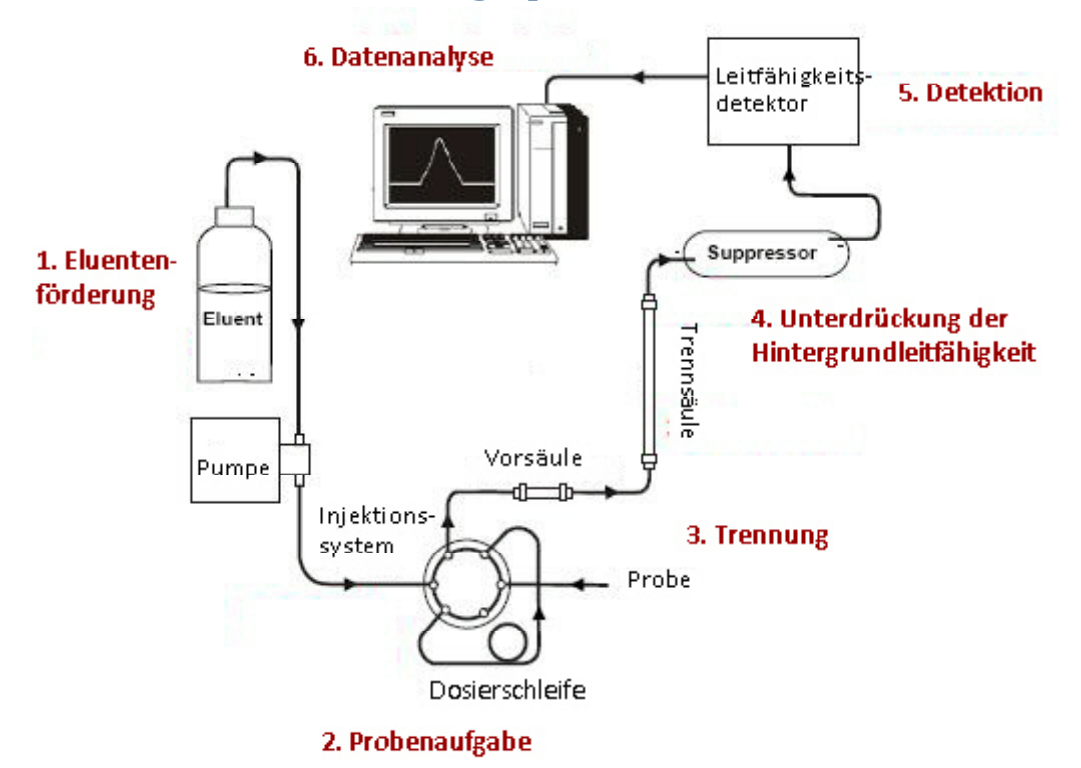

#### **Schema** *des* **Ionenchromatographen**

Eluent fließt vom Vorratsgefäß über ein Ventil zur Pumpe. Von dort wird es über einen Pulsdämpfer (Unterdrückung von Druckschwankungen) durch das Dosiersystem auf die Trennsäule gepumpt.

Eluent von der Trennsäule wird danach durch einen Suppressor geleitet (Verringerung der Grundleitfähigkeit) und gelangt danach in die Leitfähigkeitszelle, wo der Analyt detektiert wird. Nach der Leitfähigkeitszelle wird der Eluentenstrom wieder in den Suppressor geleitet und dient hier als Wasserquelle für die Regenerationskammer.

# **Trennprinzip** Ionenaustauschchromatographie

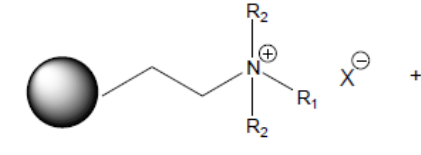

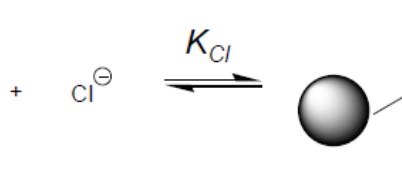

 $R_1$   $C_1$  $x^{\Theta}$  $X = G$ egenion :  $HCO<sub>3</sub>$  bzw.  $CO<sub>3</sub><sup>2</sup>$ 

 $R_2$ <br> $\Big\downarrow_{\oplus}$ 

 $R_1 = H$ ;  $R_2 = A I k y I$ : WAX  $R_1 = R_2 =$  Alkyl: **SAX** 

**WAX: Schwacher Anionenaustauscher SAX: Starker Anionenaustauscher** 

### Affinität der lonen zum lonenaustauscher

- Ladungszahl:  $3+$  >  $2+$  >  $1+$
- · Größe des solvatisierten Ions

### **Optimierungsparameter**

- Konzentration des Gegenions
- Typ des Gegenions
- $\cdot$  pH
- Additive (org. Modifier, etc.)

# **Prinzip der Leitfähigkeitverminderung durch eine elektrolytische Regenerationszelle**

Nach Durchfluss durch die Leitfähigkeitszelle (Detektion) wird das Eluat in die Regenerationskammern der Suppressorzelle zurückgeleitet. Zwischen den beiden Regenerationskammern fließt das Säuleneluat, welches vom Regenerationsstrom durch Ionenaustauschermembranen getrennt ist. Durch die in der Regenerationskammer angelegte Spannung wird Wasser elektrolysiert. Im kathodischen Teil der Regenerationskammer wird Wasser in Hydroxidionen und Wasserstoff gespalten, im anodischen Teil werden Hydroniumionen (H<sup>+</sup> + H<sub>2</sub>O  $\rightarrow$  H<sub>3</sub>O<sup>+</sup>) und Sauerstoff gebildet. Durch die angelegte Spannung kommt es außerdem noch zu einer Wanderung der Gegenionen (über die Membranen). Natriumionen aus dem Säuleneluat wandern in den Kathodenraum zu den Carbonat- (oder Hydroxid)-Gegenionen. Von der anderen Seite (anodische Kammer) strömen elektrolytisch gebildete Hydroniumionen in die Zone des Säuleneluats, um sich mit den dort zurückgebliebenen Carbonatanionen zu verbinden. Durch diese Vorgänge hat sich aus dem (stromleitenden) ionischen Natriumcarbonat (nichtleitende) Kohlensäure gebildet, die nach Durchgang durch die Detektionszelle (Leitfähigkeitszelle) ihrerseits wieder in die Regenerationszelle geleitet wird, wo sie in Natriumcarbonat zurückgewandelt wird. Um ein Ausgasen der Kohlensäure in der Leitfähigkeitszelle zu verhindern, wird ein Gegendruck (einige bar) angelegt. Der Abfluss aus den Regenerationskammern wird in den Waste geleitet.

Prinzipiell wäre auch eine Wiederverwendung des Eluats (nach Entfernung der Analyten) möglich.

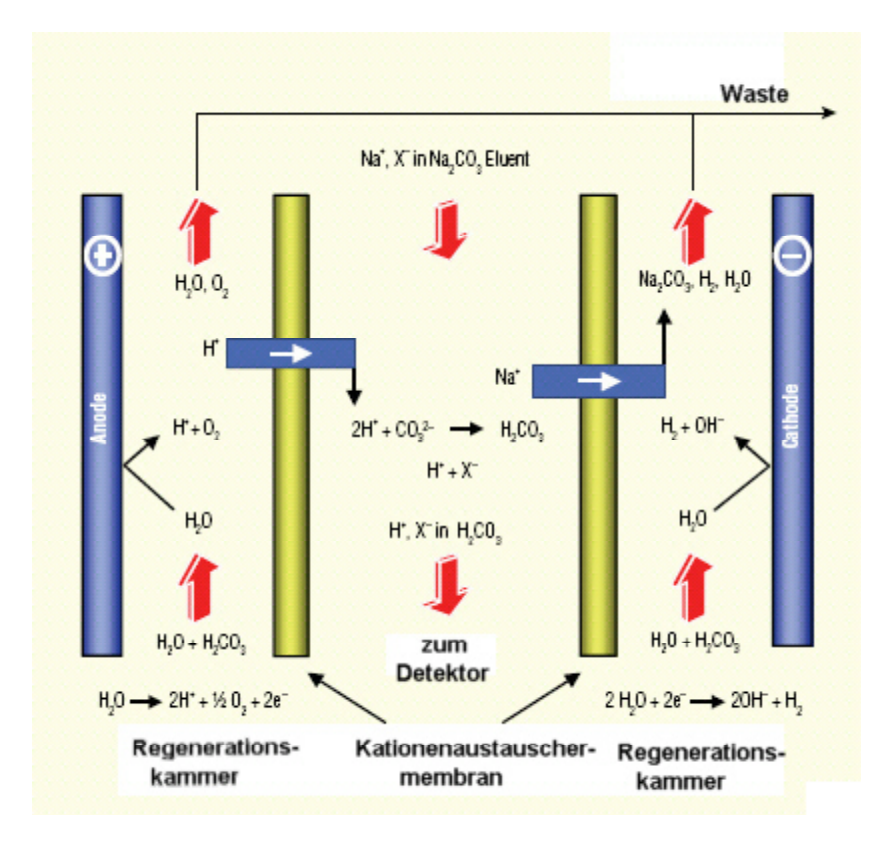

Schematische Abbildung des Suppressormoduls:

# **b)Leitfähigkeits-Detektion**

# **Leitfähigkeit K**

Als universelle Methode zur Erfassung ionischer Komponenten nimmt die Leitfähigkeits-Messung (Konduktometrie) in der Ionenchromatographie eine zentrale Stellung ein. Als Leitfähigkeit bezeichnet man bei Elektrolytlösungen die Fähigkeit, in einem zwischen zwei Elektroden angelegten elektrischen Feld durch Ionenwanderung Strom zu transportieren. Die Beziehung zwischen angelegter Spannung *U* und Strom *I* ist durch das Ohm'sche Gesetz gegeben:

$$
\mathsf{R} = \frac{U}{I}
$$

*U*: Stromspannung (V)  *I*: Stromstärke (A)

Der Kehrwert der Ohm'schen Wiederstandes *R* ist der Leitwert *G***,** der in der Einheit Siemens angegeben wird:

$$
G=\frac{1}{R} \qquad (S)
$$

Der Leitwert einer Elektrolytlösung hängt von der Elektrodenoberfläche *A* und dem Elektrodenabstand *l* ab. Die übliche Messgröße in der Konduktometrie ist deshalb die spezifische Leitfähigkeit **к**:

$$
\mathbf{k} = \mathbf{G} \times \mathbf{K}_{c} \quad (\text{S cm}^{-1})
$$

$$
\mathbf{K}_{c} = \frac{l}{A} \quad (\text{cm}^{-1})
$$

Das Verhältnis *l/A* bezeichnet man als Zellkonstante *Kc*, welche sich meist nicht direkt berechnen lässt, sondern durch Kalibrierlösungen bestimmt wird. Die Abhängigkeit der elektrischen Leitfähigkeit **к**von der Art und Konzentration der gelösten Komponenten lässt sich wie folgt beschreiben:

$$
\mathbf{k} = \frac{\Lambda \times c(eq)}{1000}
$$

 $\Lambda$ : Äquivalentleitfähigkeit (S cm<sup>2</sup> mol<sup>-1</sup>) c(eq): äquivalente Stoffmengenkonzentration (mol/1000 cm<sup>3</sup>)  $c$  (eq) =  $c \times z$ 

- c: Stoffmengenkonzentration (mol/1000cm<sup>3</sup>)
	- z: Wertigkeit

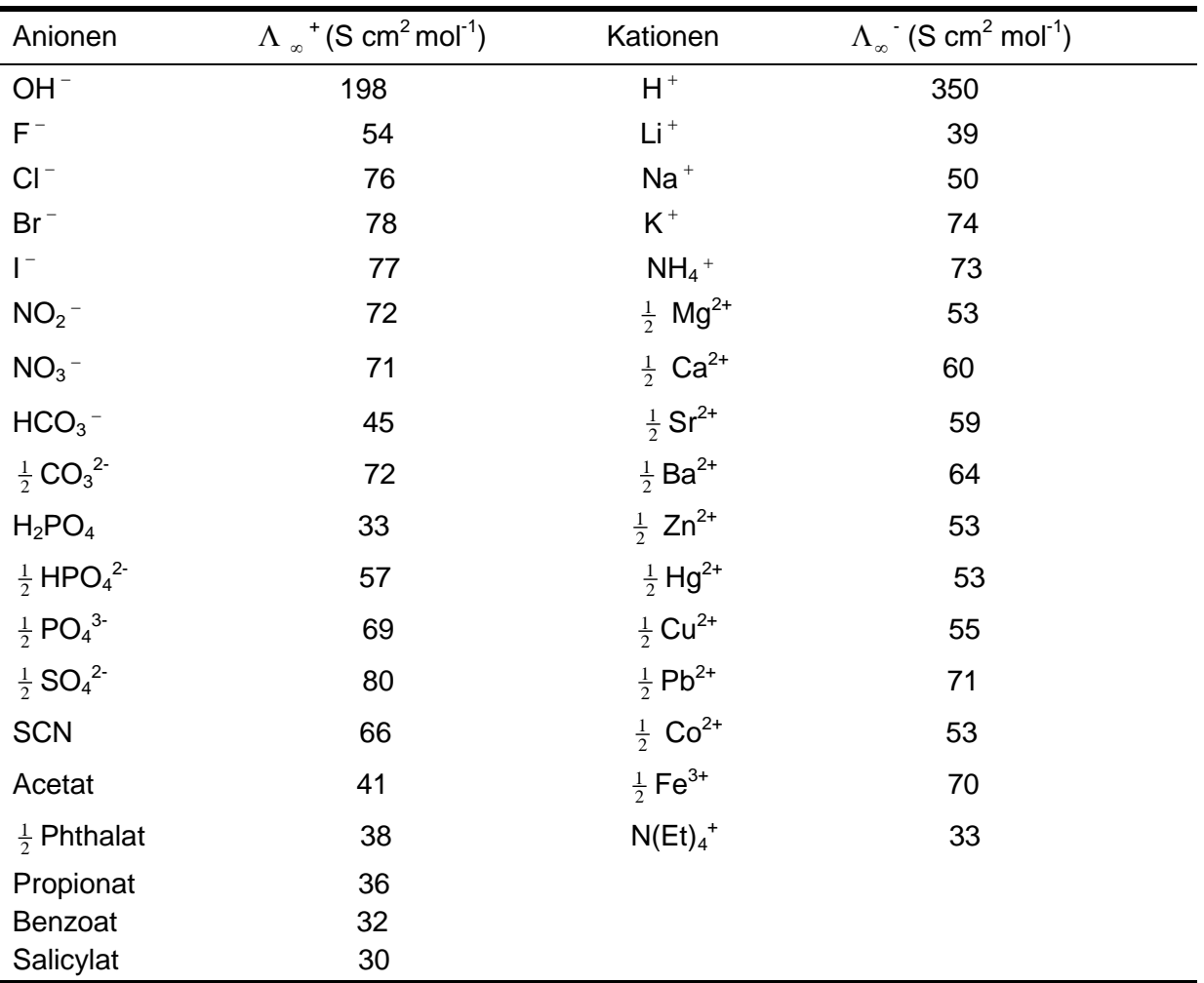

Ionenäquivalentfähigkeiten für unendliche Verdünnung in wässrigen Lösungen bei 25°C

Die Leitfähigkeit ist umso größer, je höher die Elektrolytkonzentration ist. Dieser lineare Bezug gilt allerdings nur für verdünnte Lösungen, da die Äquivalentleitfähigkeit  $\Lambda$  gemäß Kohlrausch'schem Gesetz selbst konzentrationsabhängig ist:

$$
\Lambda\left\{c(eq)\right\} = \Lambda_{\infty} - A\sqrt{c(eq)}
$$

#### $\Lambda_{\scriptscriptstyle \infty}$ : Äquivalentleitfähigkeit in unendlich verdünnter Lösung A: Konstante

Die Äquivalentfähigkeit  $\Lambda_{\infty}$  setzt sich additiv aus den Ionenleitfähigkeiten  $\Lambda^*_{\infty}$ und  $\Lambda_{\infty}^{-}$  zusammen:

$$
\Lambda_{\infty} = \Lambda_{\infty}^{+} + \Lambda_{\infty}^{-}
$$

Die Ionenleitfähigkeiten von Anionen und Kationen liegen üblicherweise zwischen 35 und 80 [Scm<sup>2</sup> mol<sup>-1]</sup>, lediglich H<sup>+</sup>. und OH<sup>-</sup>-ionen bilden wegen ihrer sehr hohen Beweglichkeit mit 350 bzw. 198 S cm<sup>2</sup> mol<sup>-1</sup> die Ausnahmen. Mit Hilfe der tabellierten Ionenleitfähigkeiten lässt sich die spezifische Leitfähigkeit einer reinen Lösung für verdünnte, wässrige Elektrolytlösungen ziemlich genau vorausberechnen.

Neben Ionenart und Ionenkonzentration beeinflußen auch Temperatur und Polarität des Lösungsmittels die elektronische Leitfähigkeit. Die Temperaturabhängigkeit ist dabei mit 2 – 10 % /°C sehr ausgeprägt.

Bei der Ionenchromatographie ohne chemischer Unterdrückung (Einsäulen-Technik) werden an den Leitfähikeits- Detektor sehr hohe Anforderungen gestellt, da die zu kompensierende Hintergrund- Leitfähigkeit im Vergleich zum Meßsignal relativ groß ist. Wichtig für die elektronische Unterdrückung ist vor allem die Konstanz des Hintergrundes. Da die Leitfähigkeit wie erwähnt stark temperaturabhängig ist, bedingt dies eine extrem gute Temperaturkonstanz des Eluenten in der Leitfähigkeitsmeßzelle ( Temperaturschwankungen ≤ 0,01 °C).

### *Empfindlichkeit*

**Die Empfindlichkeit** der Leitfähigkeitsmeßung hängt von der Differenz der Ionenäquivalentfähigkeit von Analyt und Eluenten ab:

 $\Delta_{\kappa} \propto c(\text{eq})_p \times (\Lambda_p \cdot \Lambda_E)$ 

 $\Lambda_{\rho}$  >  $\Lambda_{\epsilon}$ : positiver Peak  $\Lambda$ <sub>n</sub>=  $\Lambda$ <sub>F</sub>: kein Peak  $\Lambda_{\Lambda_p}$  <  $\Lambda_{\epsilon}$  : negativer Peak

Bei Anionenbestimmungen werden meist Salze und Phthal-, Salicyl- oder Benzoesäure verwendet, da diese eine niedrige Ionenäquivalentleitfähigkeit aufweisen (siehe obenstehende Tabelle). Kommt nun ein Anion mit höherer Ionenäquivalentfähigkeit in die Detektorzelle, so nimmt die Leitfähigkeit zu und man erhält positive Peaks. Negative Peaks dagegen treten auf, wenn die Ionenäquivalentleitfähigkeit des Probeanions niedriger ist als diejenige des Eluentanions. Ein Beispiel dafür ist Phosphat, das z. B. in 2mM Phthalsäure bei pH 5.0 als H<sub>2</sub>PO<sub>4</sub> vorliegt. Da  $\Lambda_{\infty}$  (H<sub>2</sub>PO<sub>4</sub>) = 33 kleiner ist als  $\Lambda_{\infty}$  (Phthalat) = 38, so erhält man unter diesen Bedingungen einen unempfindlichen negativen Peak (Abhilfe: höherer pH; da  $\Lambda_{\infty}$  (HPO<sub>4</sub><sup>2</sup>) = 57). Die Empfindlichkeit Δ<sub>K</sub> für Anionen liegt im Allgemeinen bei  $0.1 - 0.5 \,\mu\text{S/cm}$  pro 1mg/L (= 1ppm).

Bei Alkali- und Erdalkali- Kationen wird meistens mit verdünnten Säuren wie z.B. 2mM HNO<sub>3</sub> als Eluent chromatographiert. Weil das Proton aufgrund seines speziellen Wanderungsmechanismus eine außerordentlich hohe Ionenäquivalentfähigkeit hat, sinkt die Leitfähigkeit stark ab, sobald andere Kationen die H<sup>+</sup>-Ionen ersetzen. Man erhält generell negative Peaks, die aufgrund des hohen  $\Delta\Lambda$ -Wertes sehr empfindlich sind (im allgemeinen 1  $-10 \mu$ S/cm pro 1mg/L).

Die Empfindlichkeit wird nach unten durch das Detektorrauschen (Noise) limitiert, das bei 1 – 10 nS/cm liegt. Dieses Rauschen wird im wesentlichen durch die Qualität der Hochdruckpumpe und die Hintergrundleitfähigkeit bestimmt. Definiert man die Nachweisgrenze als die Signalhöhe bei einem Signal/Rausch- Verhältnis S/N = 3, so beträgt diese für Anionen 20 – 200 ppb und für Kationen 1 – 100 ppb.